## **Фото регистратор**

В данном разделе можно настроить циклическую запись фото, проверить и задать состояние камеры, задать интервал между записями, и выбрать качество фото, которое будет записываться

## Рисунок 1 – Раздел регистратор фото

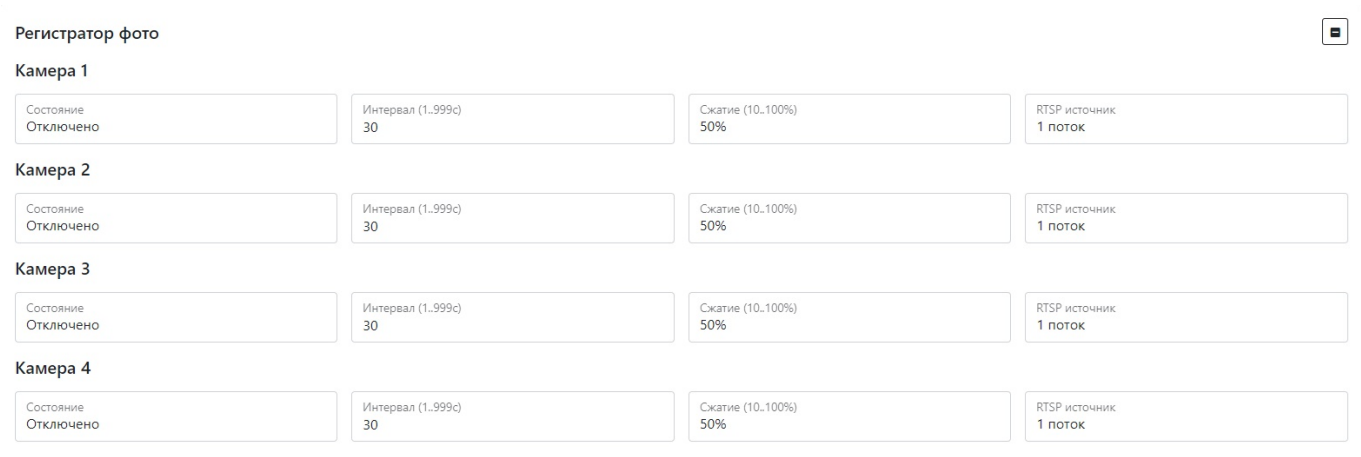

## Таблица 1 – Описание параметров раздела регистратор фото

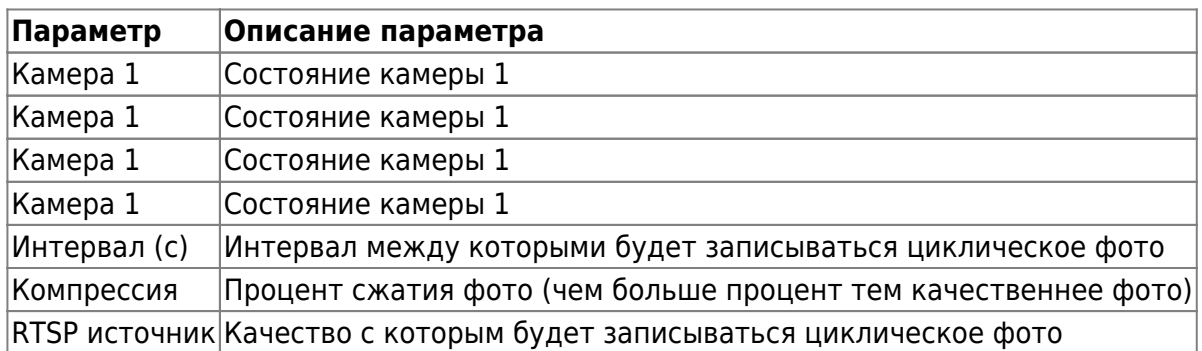

Для установки настроек по умолчанию нажмите кнопку **По умолчанию.**

Для сохранения и применения настроек нужно нажать **Сохранить настройки.**

From: <https://docs.bitrek.video/> - **Bitrek Video Wiki**

Permanent link: **<https://docs.bitrek.video/doku.php?id=ru:loopphoto>**

Last update: **2024/04/18 12:26**